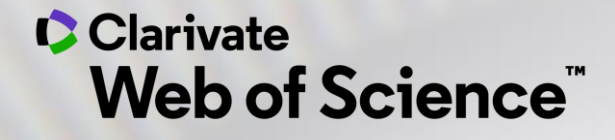

# **Cum se realizează o revizuire a literaturii**

Adriana FILIP - Solutions Consultant [adriana.filip@clarivate.com](mailto:adriana.filip@clarivate.com)

*Iunie 2020*

## **The literature research workflow**

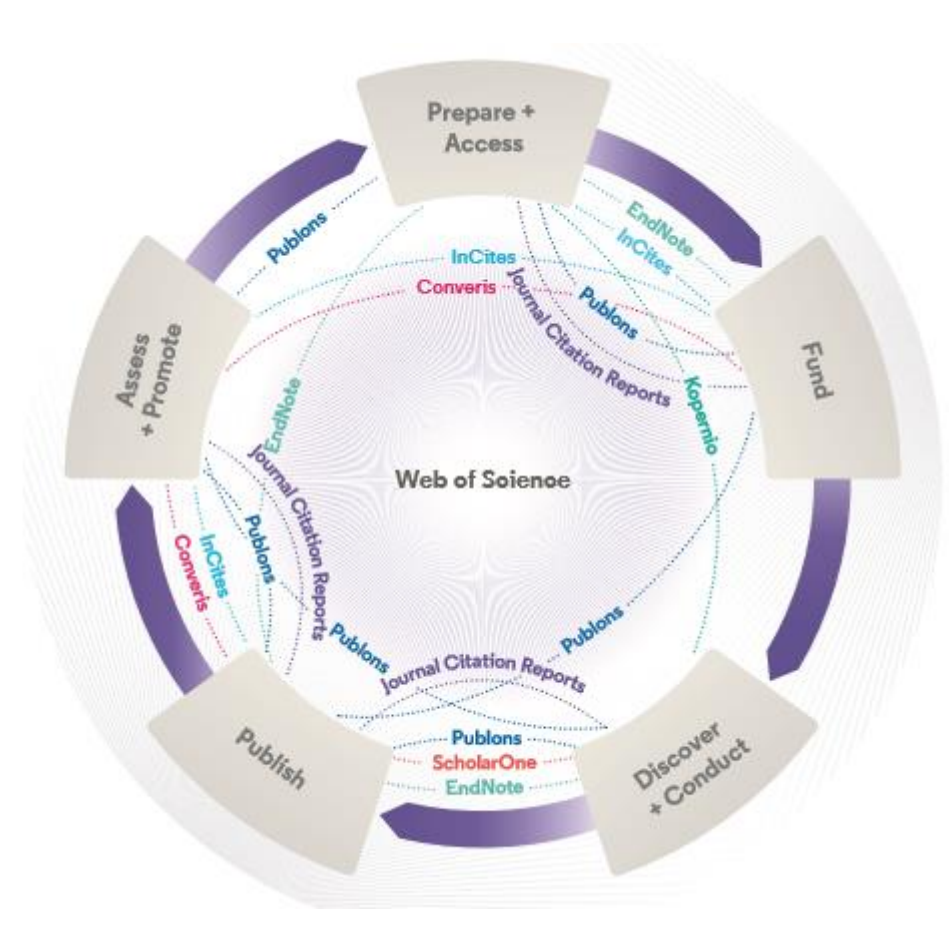

#### **Web of Science**

The world's largest and highest quality publisherneutral citation index.

#### **Essential Science Indicators**

Reveals emerging science trends as well as influential individuals, institutions, papers, journals, and countries across 22 categories of research.

#### **Journal Citation Reports**

The world's most influential and trusted resource for evaluating peer-reviewed publications.

#### **InCites Benchmarking & Analytics**

Analyze institutional productivity and benchmark your output against peers worldwide.

#### **ScholarOne**

Simplified submission workflows and peer review for scholarly publishers and societies.

#### **EndNote**

A smarter way to streamline references and write collaboratively.

#### **Kopernio**

Fast, one-click access to millions of high-quality research papers.

#### **Publons**

Supporting researchers through documenting their peer-review and journal editing contributions, providing guidance and best practice for the peerreview process, as well as increasing the overall visibility of their research and its impact.

#### **Converis**

One flow to let institutions collect, manage, and report on all research activity, working seamlessly with an institutions existing systems.

#### **Web of Science Author Connect**

Reach leading researchers in the sciences, social sciences, and arts and humanities.

## **Systematic vs. Literature Review**

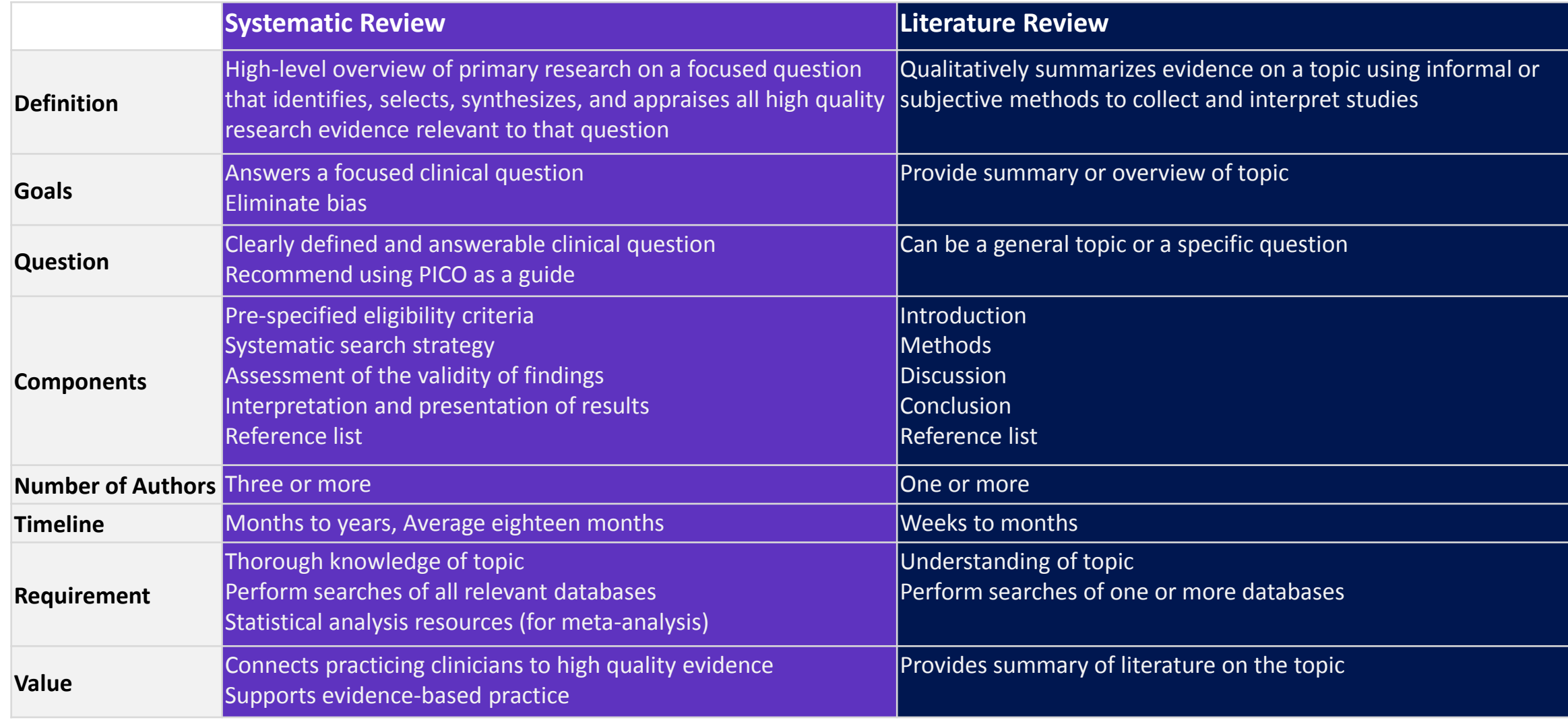

## Clarivate

3

#### Sources

- [https://writingcenter.ashford.edu/writing](https://writingcenter.ashford.edu/writing-literature-review)literature-review
- [https://advice.writing.utoronto.ca/types-of](https://advice.writing.utoronto.ca/types-of-writing/literature-review/)writing/literature-review/
- https://www2.le.ac.uk/offices/ld/all[resources/writing/writing-resources/literature](https://www2.le.ac.uk/offices/ld/all-resources/writing/writing-resources/literature-review)review
- [https://guides.library.ucsc.edu/write-a](https://guides.library.ucsc.edu/write-a-literature-review)literature-review
- https://www.ed.ac.uk/institute-academicdevelopment/study-hub/learningresources/literaturereview#:~:text=A%20literature%20review%20is [%20a,rather%20than%20a%20literature%20rep](https://www.ed.ac.uk/institute-academic-development/study-hub/learning-resources/literature-review#:~:text=A%20literature%20review%20is%20a,rather%20than%20a%20literature%20report) ort

**Literature Review A literature review is a survey of scholarly sources that provides an overview of a particular topic. Literature reviews are a collection of the most relevant and significant publications regarding that topic in order to provide a comprehensive look at what has been said on the topic and by whom.** 

The basic components of a literature review include:

- a description of the publication
- a summary of the publication's main points
- a discussion of gaps in research
- an evaluation of the publication's contribution to the topic.

*What is the difference between a literature review and an annotated bibliography?* An annotated bibliography is a list of your references with a summary of the content and the publication's relationship to your research question. A literature review is an

overview of the topic, an explanation of how publications differ from one another, and an examination of how each publication contributes to the discussion and understanding of the topic.

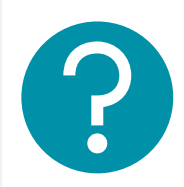

## **Literature Review**

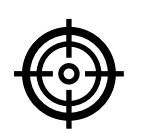

#### **Problem formulation**

which topic or field is being examined and what are its component issues?

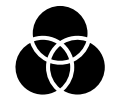

#### **Literature search**

finding materials relevant to the subject being explored

#### **Data evaluation**

determining which literature makes a significant contribution to the understanding of the topic

## **Analysis and interpretation**

discussing the findings and conclusions of pertinent literature

- An **overview** of the subject, issue or theory under consideration, along with the objectives of the literature review
- Division of works under review into **categories**(e.g. those in support of a particular position, those against, and those offering alternative theses entirely)
- **Explanation** of how each work is similar to and how it varies from the others
- **Conclusions** as to which pieces are best considered in their argument, are most convincing of their opinions, and make the greatest contribution to the understanding and development of their area of research

## **Clarivate**

## **Search Web of Science**

**Search Web of Science** to track ideas across disciplines and time from over 1.7 billion cited references from over 171 million records.

*With Web of Science Core Collection search the top journals, conference proceedings, and books in the sciences, social sciences, and arts and humanities to find the high quality research most relevant to your area of interest.*

**[Search Rules](https://images.webofknowledge.com/WOKRS535R83/help/WOS/hs_search_rules.html) → [Search Operators](https://images.webofknowledge.com/WOKRS535R83/help/WOS/hs_search_operators.html) → [Sort Options](https://images.webofknowledge.com/WOKRS535R83/help/WOS/hs_sort_options.html) → [Wildcards](https://images.webofknowledge.com/WOKRS535R83/help/WOS/hs_wildcards.html) →**

Li, K., Rollins, J. & Yan, E. Web of Science use in published research and review papers 1997–2017: a selective, [dynamic, cross-domain, content-based analysis.](https://doi.org/10.1007/s11192-017-2622-5) *Scientometrics* **115,** 1–20 (2018). https://doi.org/10.1007/s11192- 017-2622-5

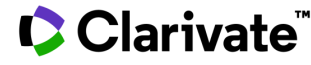

## **Search Results**

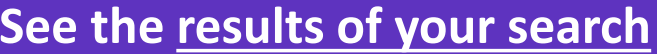

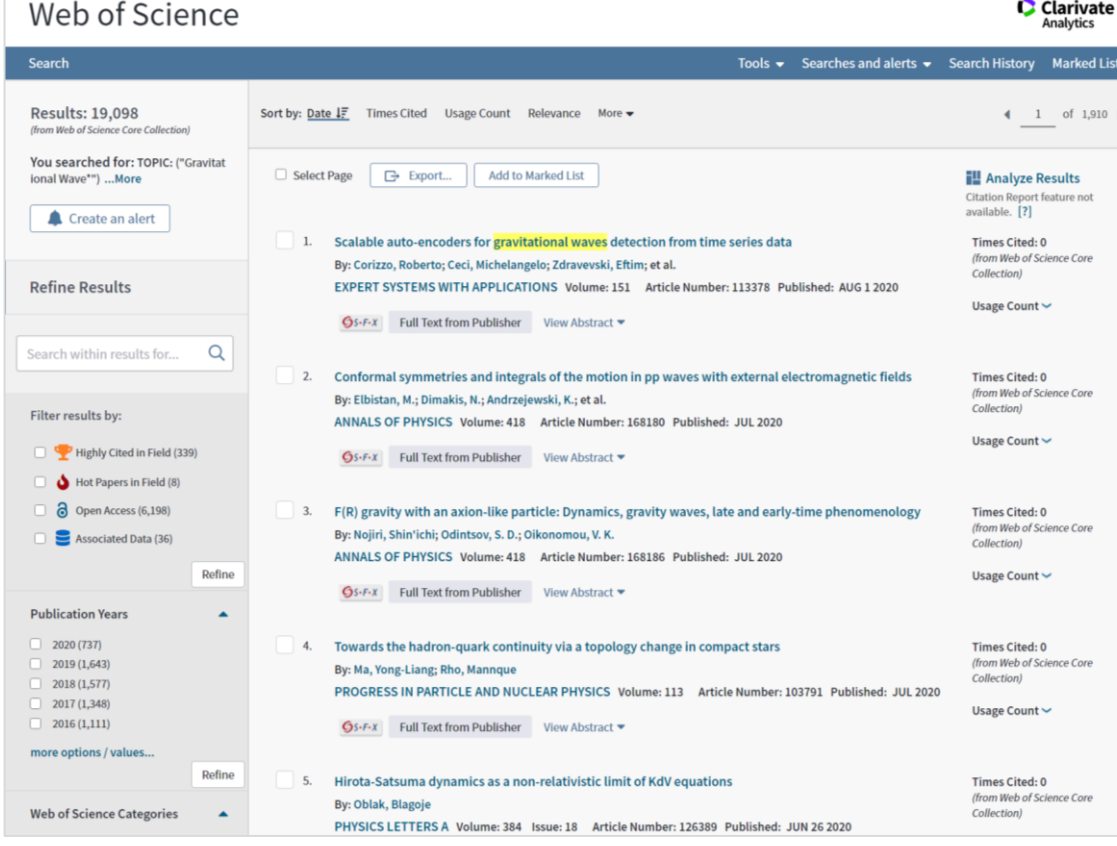

## **See Set 10 Yiew the [full record](https://images.webofknowledge.com/WOKRS535R83/help/WOS/hp_full_record.html)**

Os-F-X | Cook Up Full Text | Full Text from Publisher | C Export... | Add to Marked List € 1 of 19,098 ▶ Scalable auto-encoders for gravitational waves detection from time series data **Citation Network** By: Corizzo, R (Corizzo, Roberto)<sup>[1,2,4]</sup>; Ceci, M (Ceci, Michelangelo)<sup>[2,4,5]</sup>; Zdravevski, E (Zdravevski, Eftim)<sup>[3]</sup>; Japkowicz, N (Japkowicz, Nathalie)<sup>[1]</sup>) In Web of Science Core Collection View Web of Science ResearcherID and ORCID  $\mathbf 0$ EXPERT SYSTEMS WITH APPLICATIONS Volume: 151 Times Cited Article Number: 113378 DOI: 10.1016/j.eswa.2020.113378 Create Citation Alert Published: AUG 1 2020 Document Type: Article View Journal Impact 58 Abstract **Cited References** tational waves represent a new opportunity to study and interpret phenomena from the universe. In order to efficiently detect and analyze them, **View Related Records** advanced and automatic signal processing and machine learning techniques could help to support standard tools and techniques. Another challenge relates to the large volume of data collected by the detectors on a daily basis, which creates a gap between the amount of data generated and effectively analyzed. In this paper, we propose two approaches involving deep auto-encoder models to analyze time series collected from Gravitational Waves detectors and **Use in Web of Science** provide a classification label (noise or real signal). The purpose is to discard noisy time series accurately and identify time series that potentially contain a Web of Science Usage Count real phenomenon. Experiments carried out on three datasets show that the proposed approaches implemented using the Apache Spark framework, represent a valuable machine learning tool for astrophysical analysis, offering competitive accuracy and scalability performances with respect to state-of-11 11 the-art methods. (C) 2020 Elsevier Ltd. All rights reserved. Last 180 Days Since 2013 Keywords Learn more Author Keywords: Time series classification; Anomaly detection; Feature extraction; Deep neural networks; Machine learning; Big data analytics; Apache spark; Hadoop KeyWords Plus: CLASSIFICATION; ENSEMBLE; POWER This record is from:<br>Web of Science Core Collection - Science Citation Index Expanded Author Information Corresponding Address: Corizzo, R (corresponding author) Suggest a correction + Amer Univ, Dept Comp Sci, 4400 Massachusetts Ave NW, Washington, DC 20016 USA. If you would like to improve the quality of<br>the data in this record, please suggest a Corresponding Address: Corizzo, R (corresponding author) + Univ Bari Aldo Moro, Dept Comp Sci, Via E Orabona 4, Bari 70125, Italy. correction. Corresponding Address: Corizzo, R (corresponding author) Natl Interupiy Consortium Informat CINI, Via Volturno 58, Rome 00185, Italy, Addresses: + [1] Amer Univ, Dept Comp Sci, 4400 Massachusetts Ave NW, Washington, DC 20016 USA + [2] Univ Bari Aldo Moro, Dept Comp Sci, Via E Orabona 4, Bari 70125, Italy + [3] Ss Cyril & Methodius Univ, Fac Comp Sci & Engn, Rugjer Boshkovik 16, Skopje 1000, North Macedonia [4] Natl Interuniv Consortium Informat CINI, Via Volturno 58, Rome 00185, Italy + [5] Jozef Stefan Inst, Jamova 39, Ljubljana 1000, Slovenia E-mail Addresses: rcorizzo@american.edu; michelangelo.ceci@uniba.it; eftim@finki.ukim.mk; japkowic@american.edu Funding **Funding Agency** Show details Grant Number European Cooperation In Science and Technology (COST) Ministry of Education, Universities and Research (MIUR) ARS01\_01259 Ministry of Education, Universities and Research (MIUR) ARS01\_001413 Faculty of Computer Science and Engineering

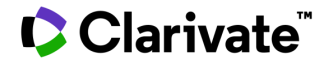

## **Explore the Citation Network | Backward and Forward Citations**

- **Cites [References](https://images.webofknowledge.com/WOKRS535R83/help/WOS/hp_cited_references.html)** the research that a paper cites
- **[Times](https://images.webofknowledge.com/WOKRS535R83/help/WOS/hp_citing_articles.html) Cited** more recently published papers that cite the paper
- **Related [Records](https://images.webofknowledge.com/WOKRS535R83/help/WOS/hp_related_records.html)** papers which share at least one cited reference in common with the paper. If they share citations, they're likely discussing similar topics.

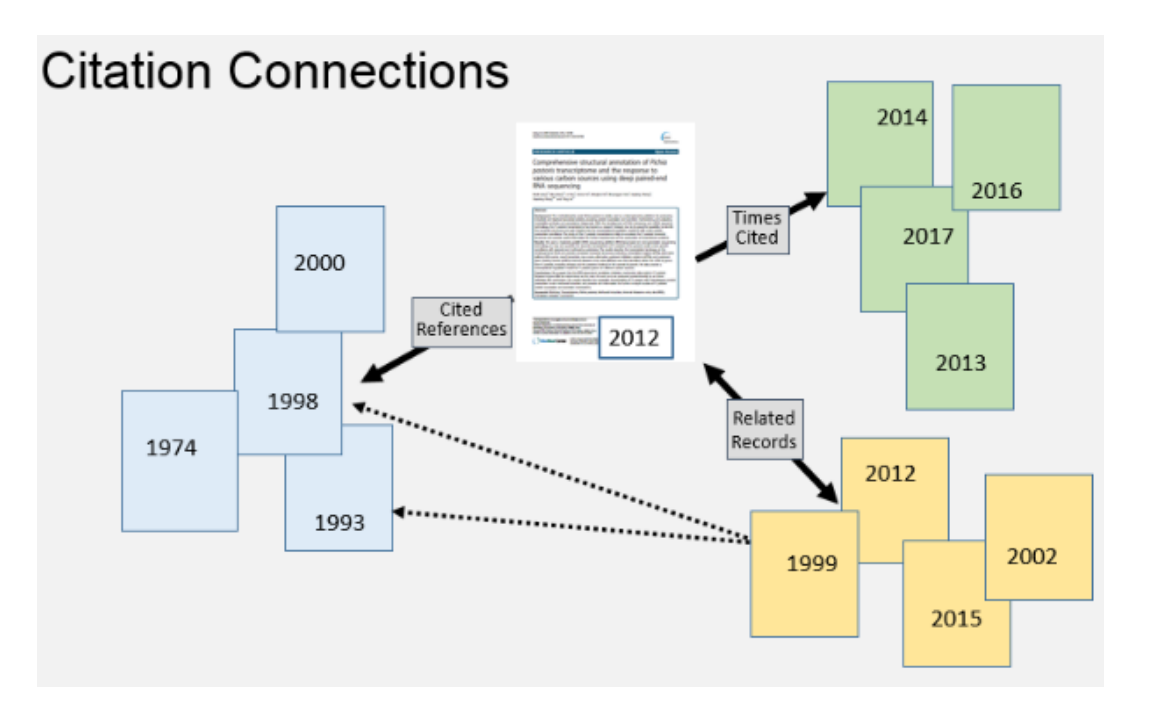

## **Clarivate**

# **Refining the Results**

## Narrow the results of your search by using any of the **Refine Results** options :

- Web of Science Categories
- Document Types
- Publication Years
- Organization-Enhanced
- Source Titles
- Funding Agencies
- Open Access
- And more!

You can then also choose how to **Sort** your results by newest, most cited, recently added, relevance, etc.

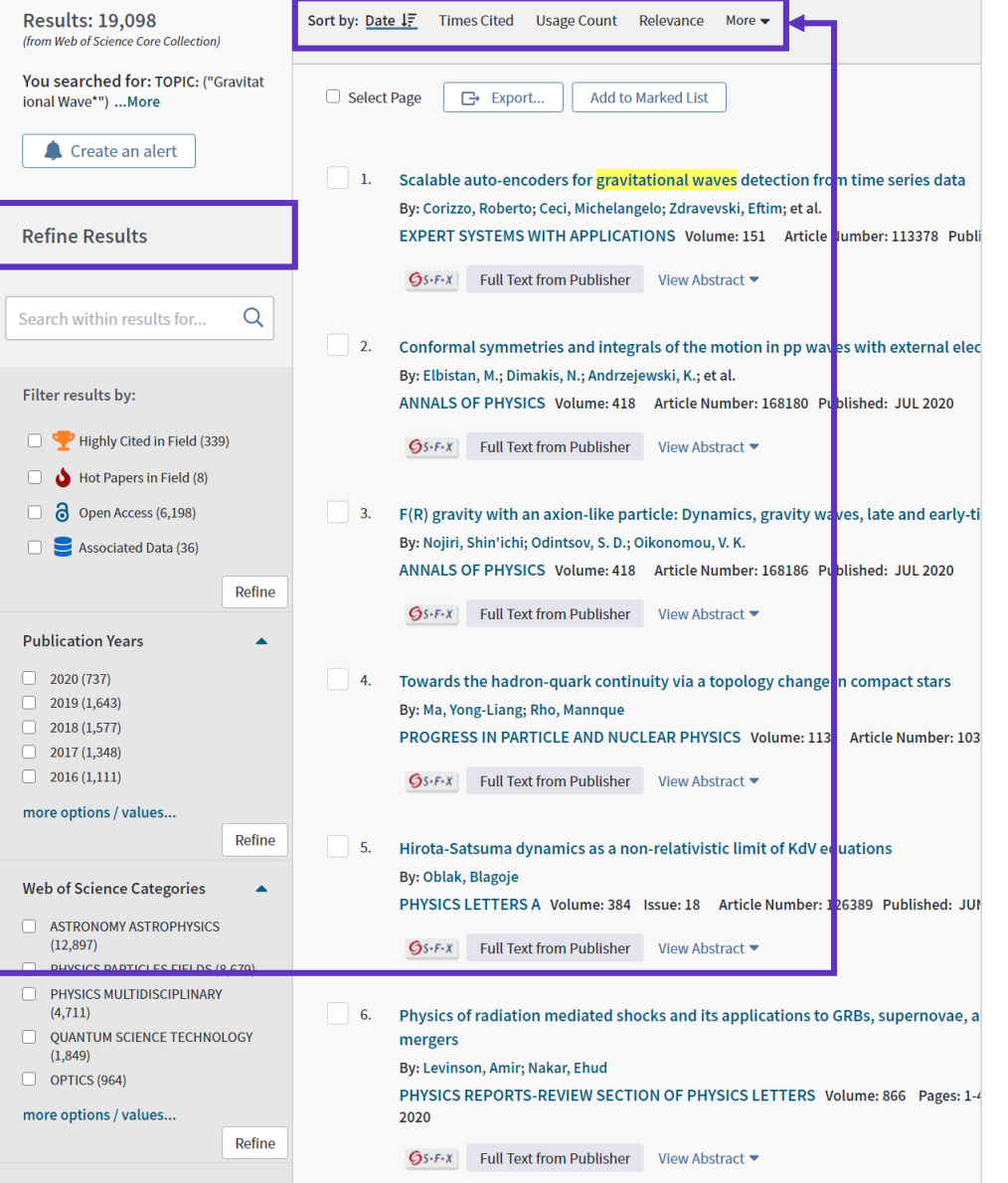

## CClarivate

## **Research Tools**

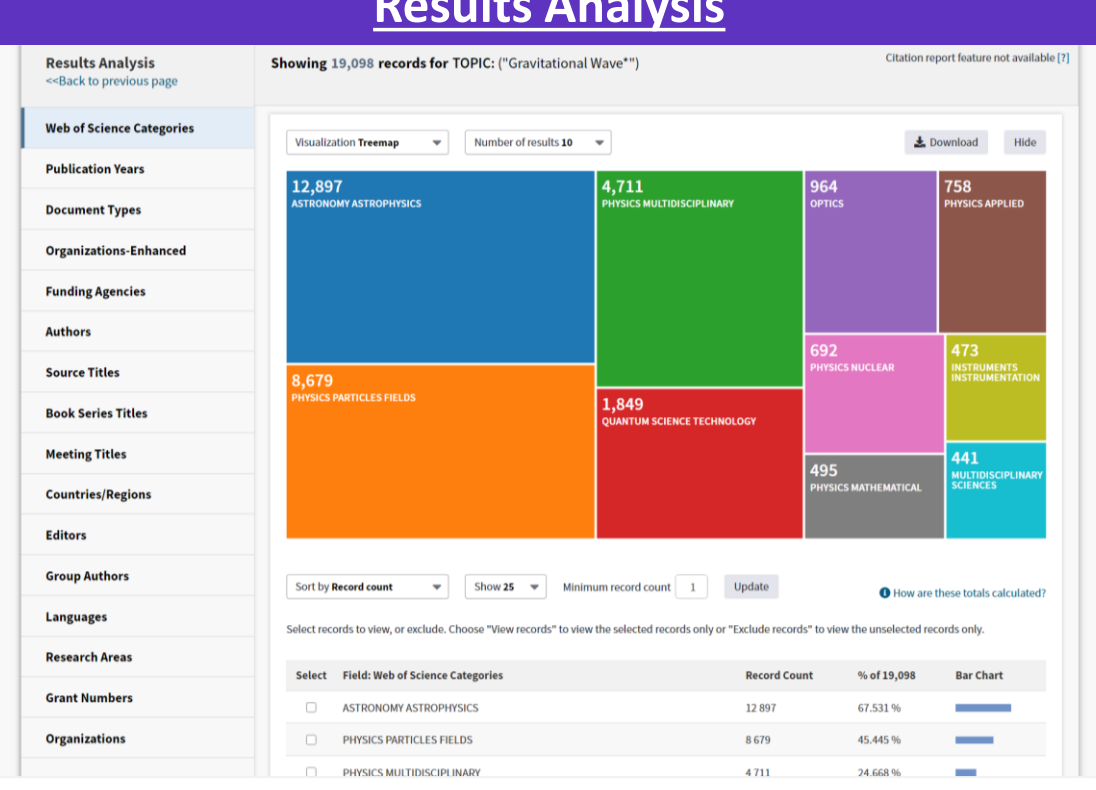

**Group and rank records** in a results set by extracting data values from a variety of fields. Find the most prevalent authors in a particular field of study or generate a list of institutions ranked by record count based on your search query.

## **[Citation Report](https://images.webofknowledge.com/WOKRS535R83/help/WOS/hp_citation_report.html)**

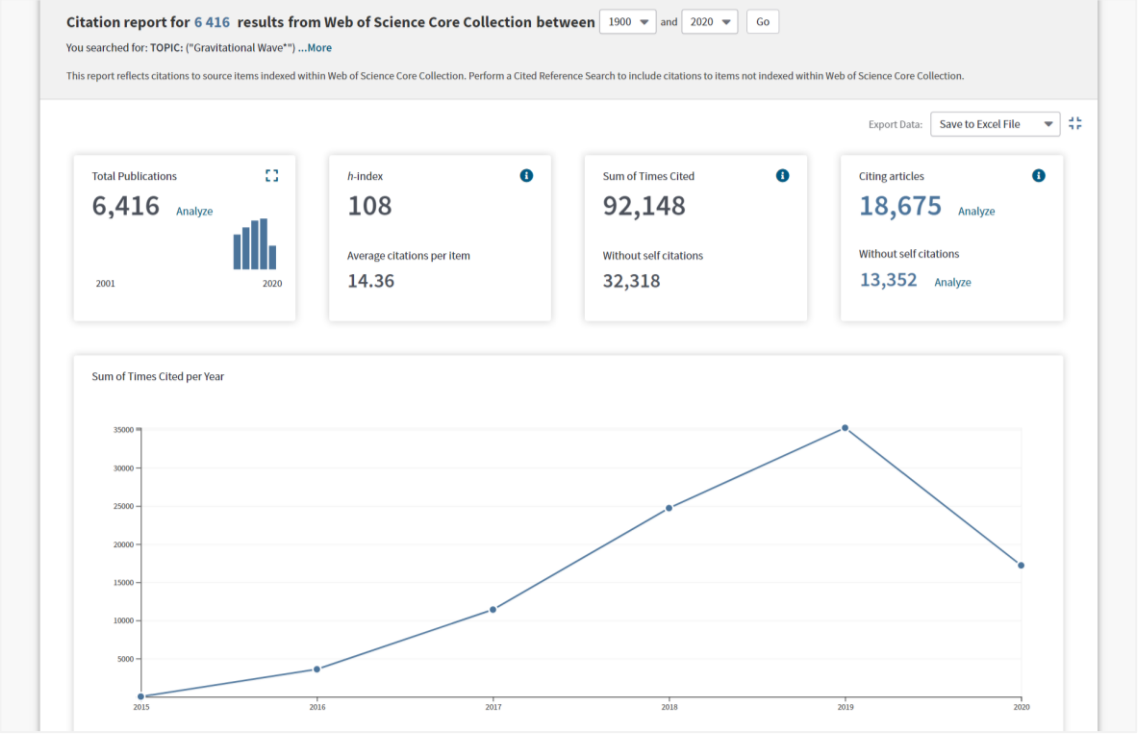

The **Citation Report** provides aggregate citation statistics for a set of search results.

## Clarivate

## **Managing your Results**

The **Marked List** page stores records selected from your search results . After marking records, you can save your Marked List and return to it later.

*Save up to 50 Marked Lists with up to 50,000 records per list . In order to save, you must be logged into your Web of Science personal profile .*

Use the Marked List to:

- Store your search results it's not always possible to finish your search in one session, and marking records for your next visit to Web of Science helps you pick up where you left off.
- **Group articles together you want to analyze**  gather the perfect set of publications, then use Analyze to understand trends across them, or use Citation Report to reveal the articles that cite your selections.
- **Create a custom set of items to export**. There are lots of export options - send to EndNote for later use in writing a paper, print, email or even export to InCites Benchmarking & Analytics for detailed citation analysis.

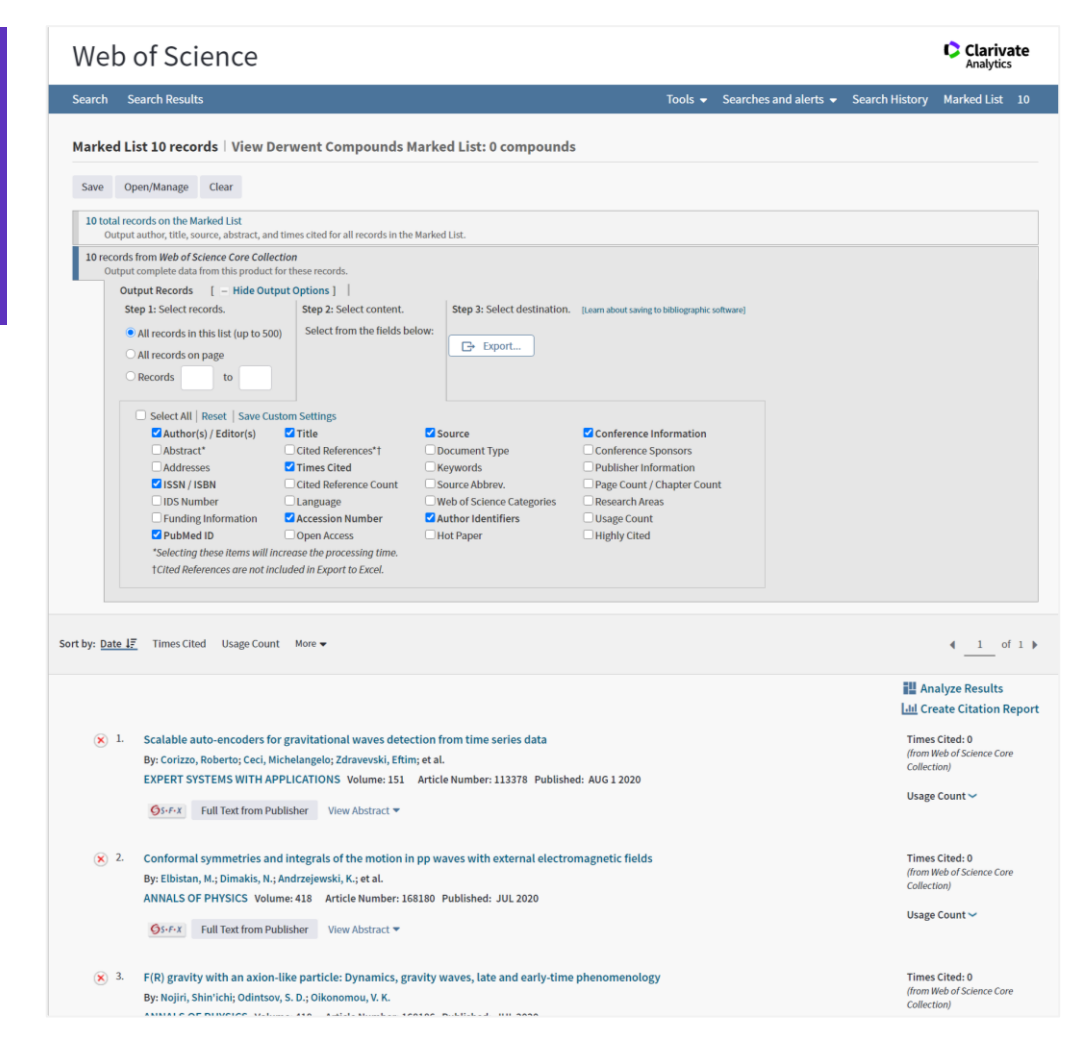

## **C**Clarivate

## **Managing your Results**

## **Saving (and revisiting) your Searches**

**Saving a search** is a way to return to that search as many times as needed to complete your work.

Web of Science stores the search statement you use in your personal profile, so that you can always return to it and edit, or rerun it against different time periods or parameters.

You can create complex queries by combining many searches together in your **Search History**, then save the combinations so they don't have to be recreated each time you come into Web of Science.

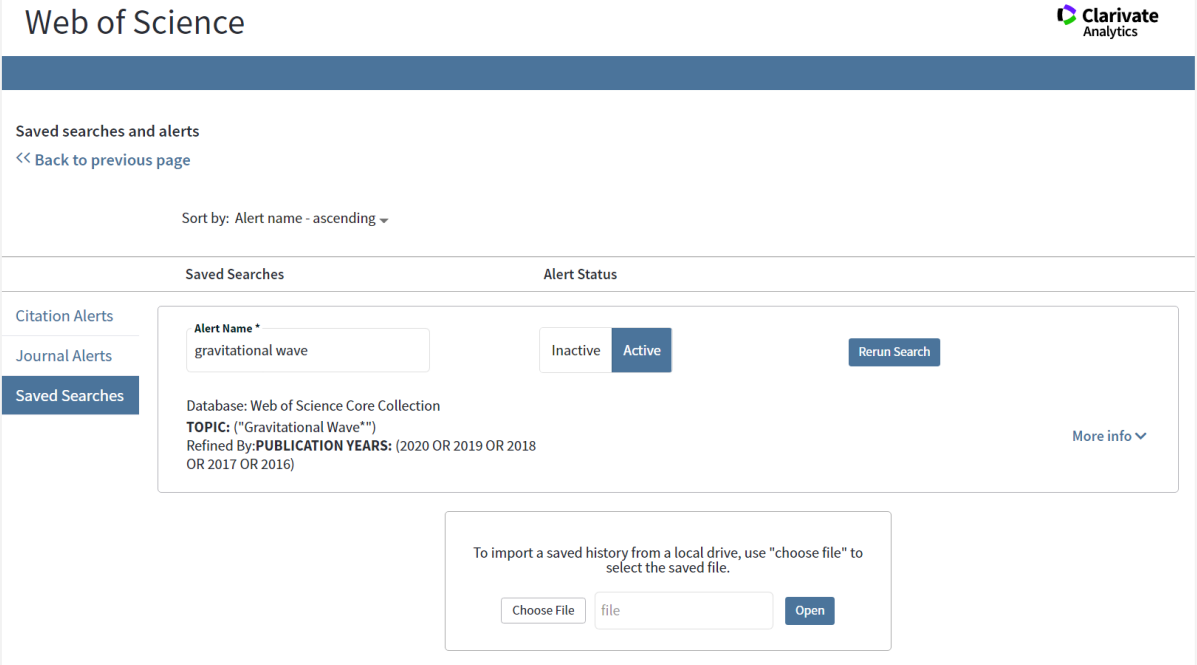

## **Create an Alert**

Your Web of Science account also allows you to **save alerts** that notify you of updates in the data.

**[Search](https://images.webofknowledge.com/WOKRS535R83/help/WOS/hp_open_manage_saved_searches.html) Alerts** - save a search and establish a daily, weekly or monthly email notification when new publications are added that match.

**[Citation](https://images.webofknowledge.com/WOKRS535R83/help/WOS/hp_my_citation_alerts.html) Alerts** - have a favorite or important article you want to track? We'll notify you when it receives new citations.

**Table of Contents Alerts [\(Journal](https://images.webofknowledge.com/WOKRS535R83/help/WOS/hp_my_journal_list.html) Alerts)** - subscribers to our Current Contents Connect database can set up TOC alerts for their favorite journals all in one place.

#### **Updates to Alerting in Web of Science**

- **All Database Alerting**: Set one alert across all collections in your Web of Science subscription.
- **One Click Access**: Go directly to the Web of Science platform for ALL the records returned in your alert.
- Alerts are delivered directly to your email (or multiple email addresses) in an easy to read format, suitable for viewing on your mobile device.

## **Clarivate**"

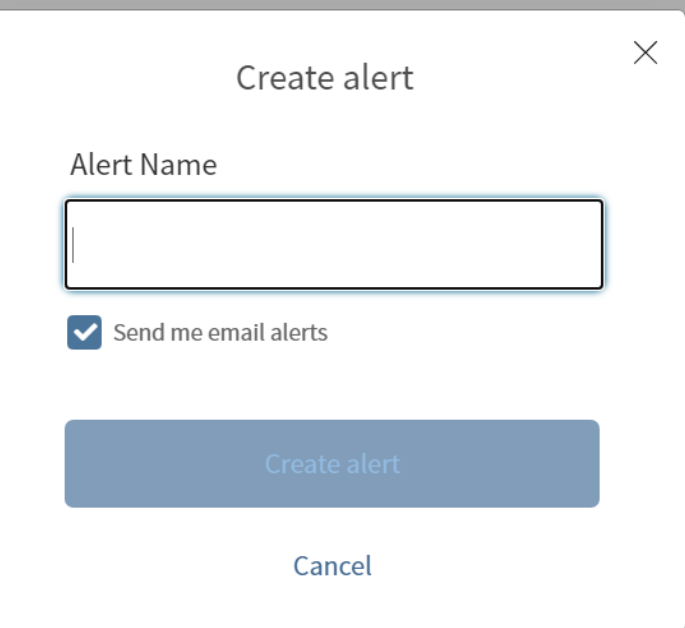

## **Output Records**

- **1. Select records**
- **2. Select content**
- **3. Select destination**

[Output options a](https://images.webofknowledge.com/WOKRS535R83/help/WOS/hs_output_records.html#dsy8712-TRS_save_endnote_desktop)re available from the *Results* and *Full Record* pages in all Web of Science databases.

## Web of Science

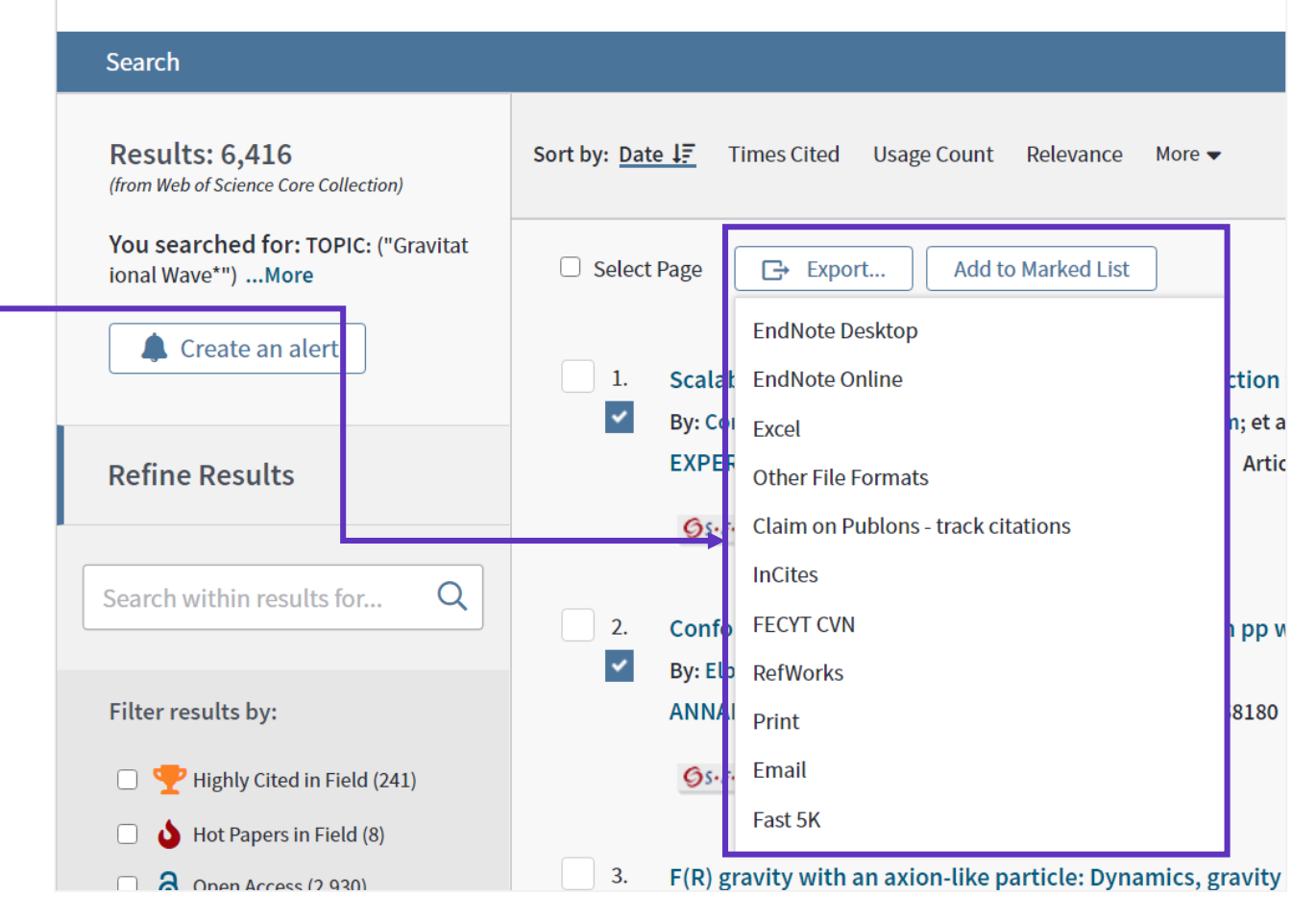

# **Store references**

**INSERT CITATIONS** Bring citations and references directly into Microsoft Word.

**SYNC YOUR LIBRARY** across desktop, online, and iPad®.

#### **SHARE YOUR LIBRARY OR GROUPS** and collaborate with other EndNote users.

#### **ORGANIZE YOUR REFERENCES**

Create groups and drag and drop your references into them, or create automatic smart groups and let EndNote take care of this for you.

**SEARCH EASILY** Access thousands of online resources within EndNote.

**VIEW AND ANNOTATE YOUR PDFS**  Add sticky notes to your PDFs and search for them later. Use the builtin email functionality to quickly share a reference and its fi le attachments with others.

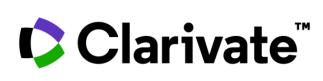

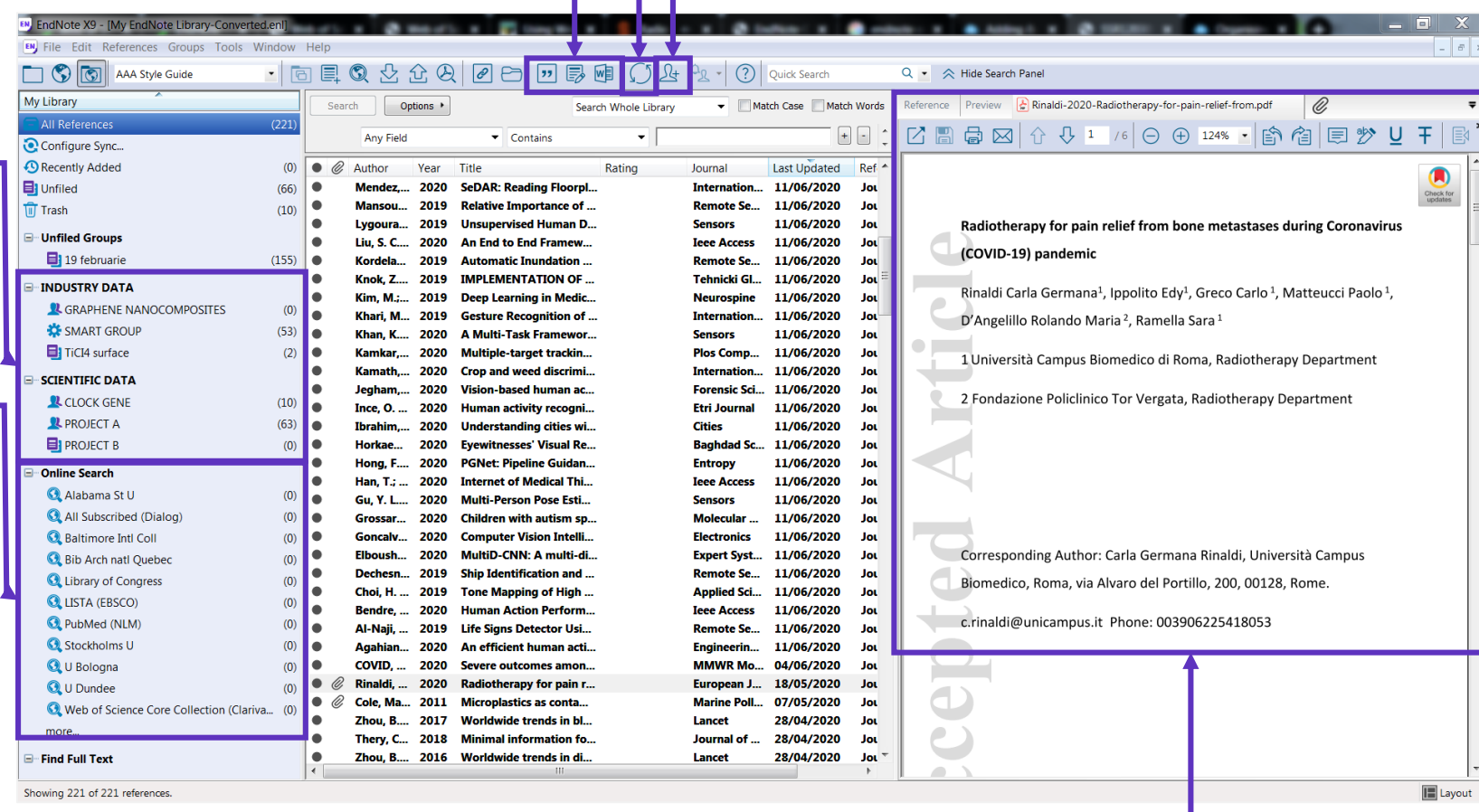

# **Writing the literature review**

#### **Useful questions at this stage include**

- What is the balance between description and comment?
- Have I missed out any important dimension of the argument, or literature?
- Have I supported the development of each step in my argument effectively?
- Is the material presented in the most effective order?
- Are there places where the reader is left with unanswered questions?
- Is every element of my research question supported by the preceding material?
- Have I explained to the reader the relevance of each piece of evidence?
- Is there any material that is interesting but which does not contribute to the development of the argument?
- Have I explained adequately the justification for this research approach / topic / question?
- Are my references up to date?
- How effective is my linking of all the elements?

16

## **Writing the literature review**

**FIND AND SELECT CITATIONS** and insert them into your manuscript. **EDIT CITATIONS** to add information such as a page number, or remove a reference from a group of citations.

#### **REFORMAT YOUR ENTIRE PAPER**  and bibliography with one click.

Using **Cite While You Write**, you can instantly insert references and format citations and bibliographies while you write your papers in Word.

#### **CITE REFERENCES FROM BOTH ONLINE AND DESKTOP**

Cite While You Write is compatible with EndNote online and desktop. Start a document using your library in one environment, then switch to the other under Preferences.

**C** Clarivate

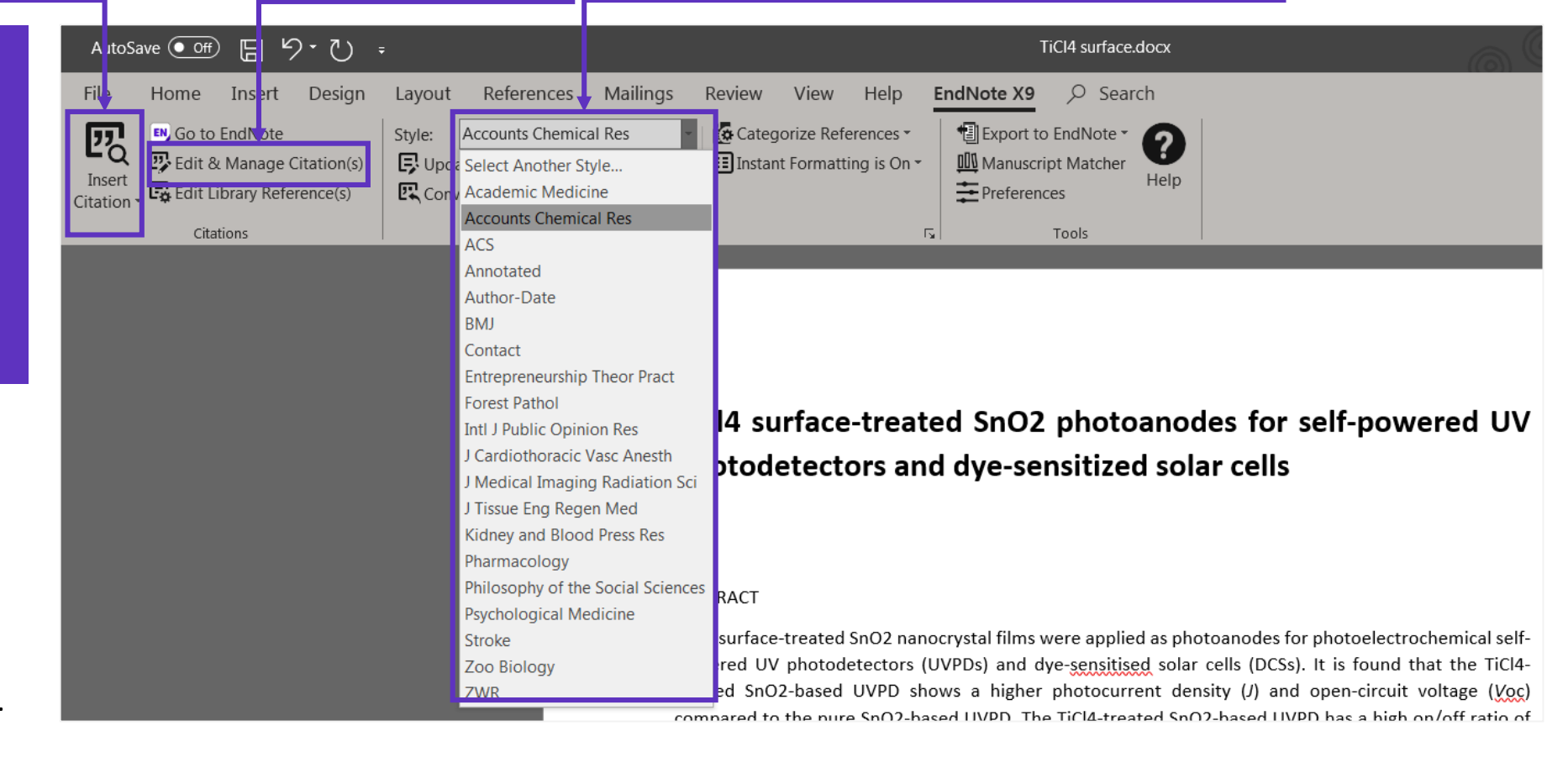

## **Writing the literature review**

**COMPARE YOUR OPTIONS AND START THE SUBMISSION PROCESS**

EndNote returns a list of possible journal matches and provides results that give you:

- Match Score
- JCR Impact Factor
- Journal
- JCR Category
- Rank in Category
- Quartile in Category
- Link to journal's website
- Publisher

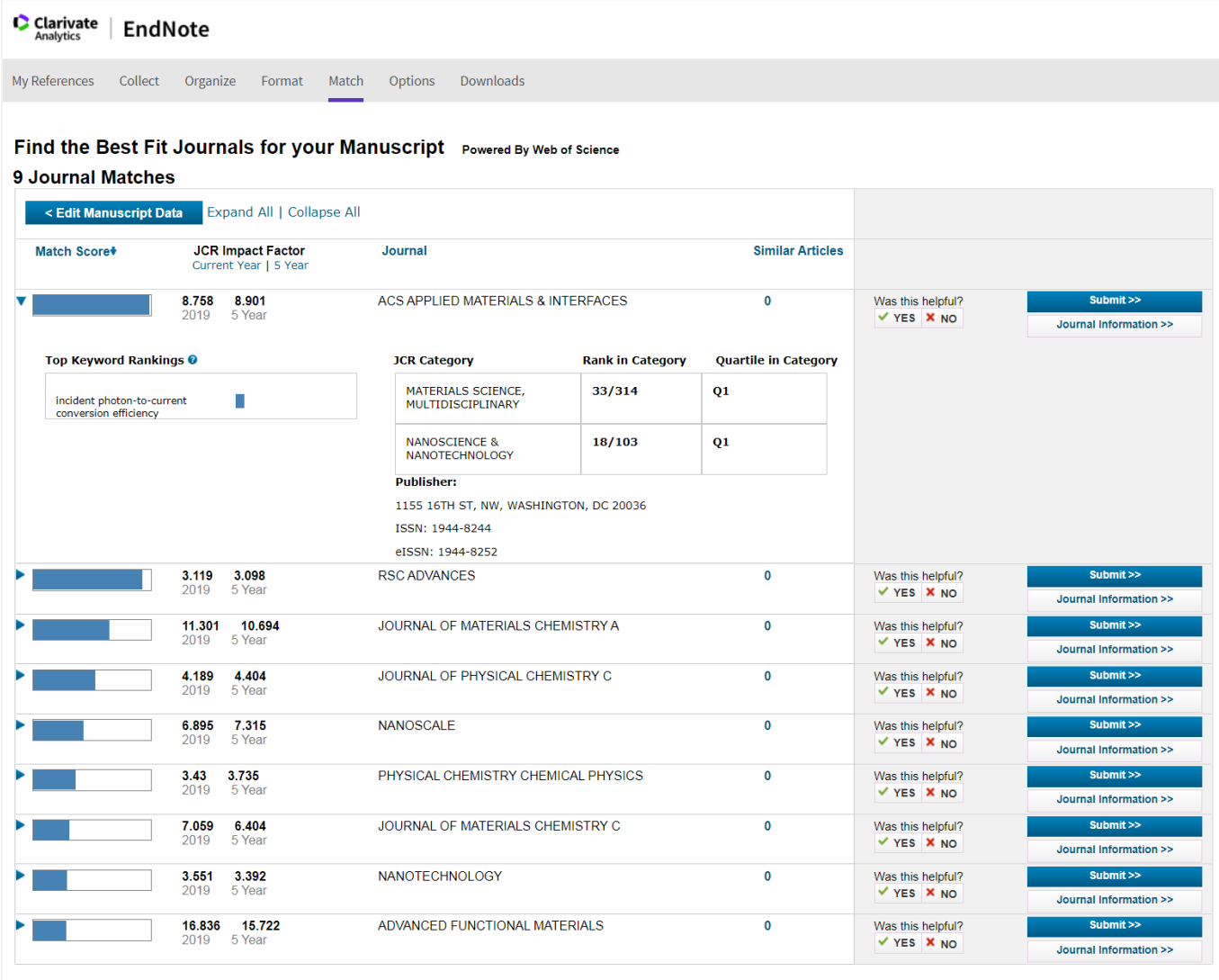

## CClarivate

## **Training resources**

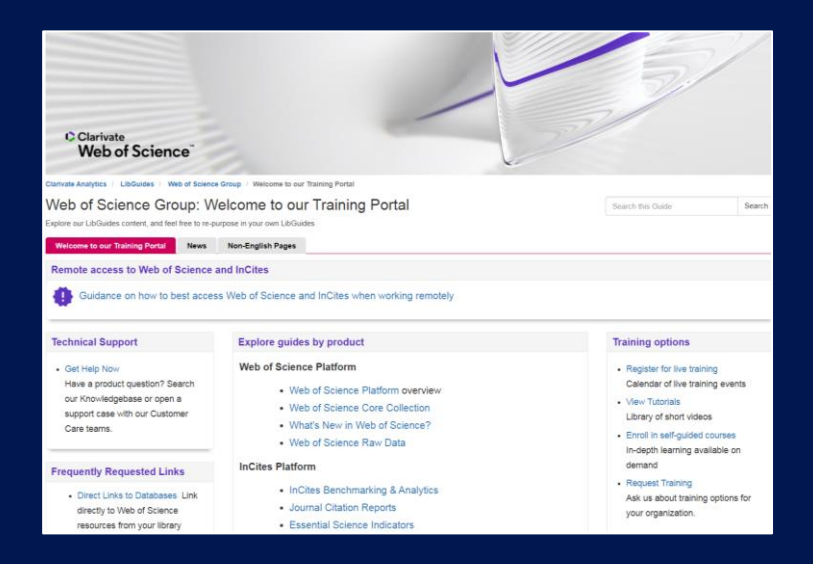

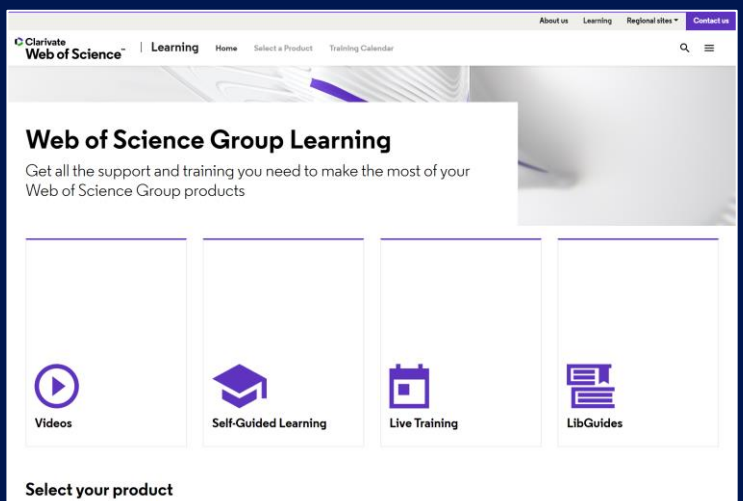

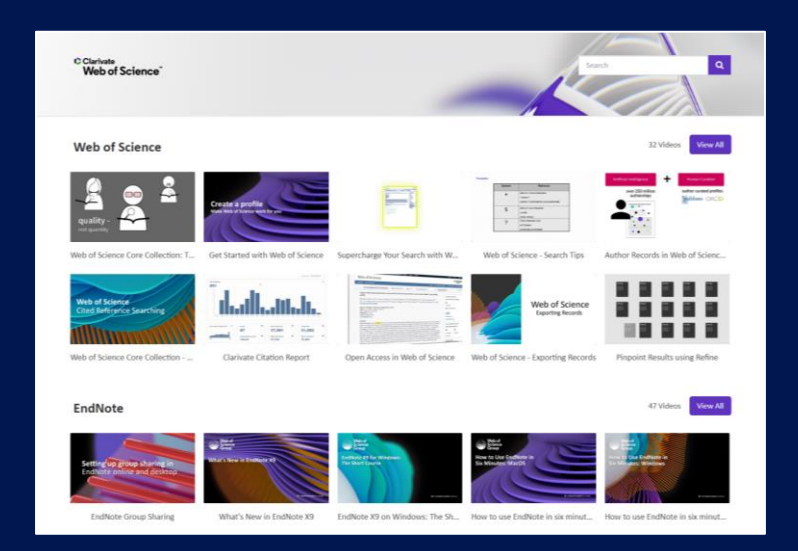

**LibGuides**

**[clarivate.libguides.com/home](http://clarivate.libguides.com/home)**

## **Web of Science Learning**

**<https://clarivate.com/webofsciencegroup/support/>**

## **Videos**

**<https://videos.webofsciencegroup.com/>**

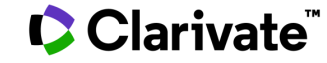

## **Cursuri Online | Iulie 2020**

#### **CUM SE REALIZEAZĂ O REVIZUIRE A LITERATURII**

#### **Marți 7 iulie, ora 16.00-17.00**

Indiferent dacă scrii un articol sau o disertație, procesul de revizuire a literaturii poate fi descurajant.

Nu ești sigur de unde să începi? Acest webinar te va pune pe drumul cel bun!

Vom prezenta cum se folosește rețeaua de citare pentru a finaliza o căutare completă, salvararea datelor, citarea corectă, și multe altele.

#### **[INREGISTRARE](https://clarivatesupport.webex.com/clarivatesupport/onstage/g.php?MTID=eabcda72ca9092beb5ee4634b5787b5a3) [INREGISTRARE](https://clarivatesupport.webex.com/clarivatesupport/onstage/g.php?MTID=e5ef29b9ce98f85923d6d08e05c2d656d)**

#### **PERSONALIZEAZĂ EXPERIENȚA WEB OF SCIENCE**

#### **Marți 14 iulie, ora 16.00-17.00**

Dorești să accesezi Web of Science de oriunde în orice moment, să salvezi căutări, să configurezi alerte sau să conectezi alte aplicații (EndNote, Publons)? Acest lucru este posibil cu un cont personal Web of Science! Află cum poți personaliza platforma Web of Science în funcție de preferințele tale și cum poți obține accesul la multe funcții utile.

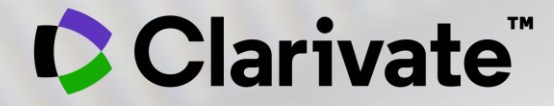

# **Vă mulțumesc!**

Adriana FILIP Solutions Consultant

[adriana.filip@clarivate.com](mailto:adriana.filip@clarivate.com)

[www.clarivate.com](http://www.clarivate.com/)

© 2020 Clarivate. All rights reserved. Republication or redistribution of Clarivate content, including by framing or similar means, is prohibited without the prior written consent of Clarivate. Clarivate and its logo, as well as all other trademarks used herein are trademarks of their respective owners and used under license.